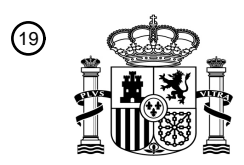

OFICINA ESPAÑOLA DE PATENTES Y MARCAS

ESPAÑA

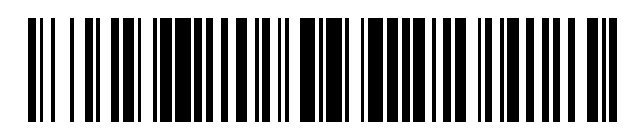

<sup>11</sup> **2 593 955** Número de publicación:

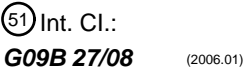

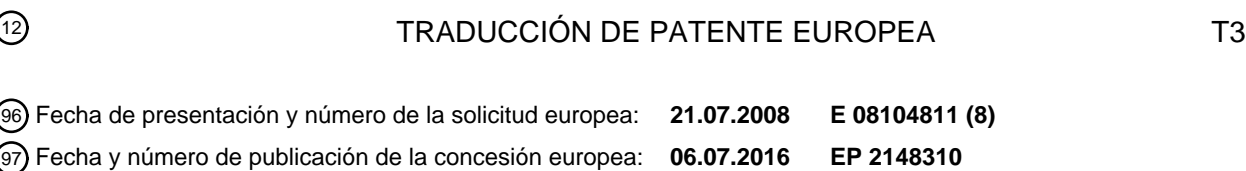

54 Título: **Equipo de recuperación de datos**

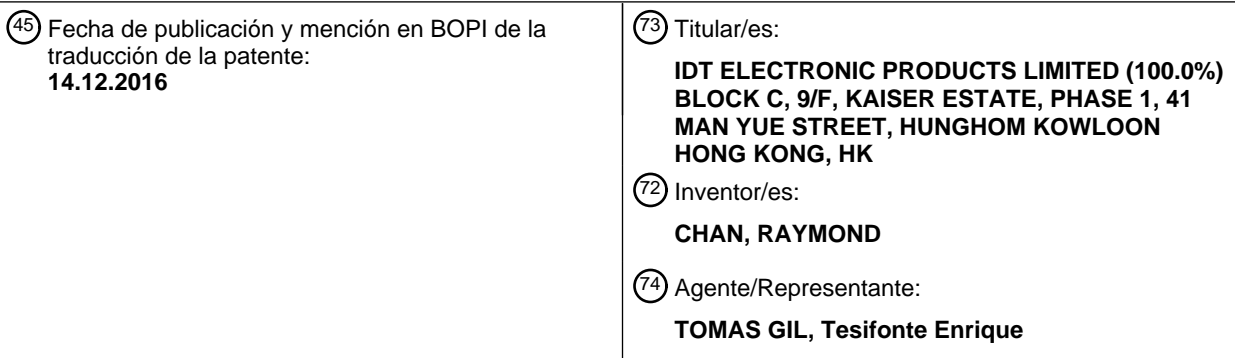

Aviso:En el plazo de nueve meses a contar desde la fecha de publicación en el Boletín Europeo de Patentes, de la mención de concesión de la patente europea, cualquier persona podrá oponerse ante la Oficina Europea de Patentes a la patente concedida. La oposición deberá formularse por escrito y estar motivada; sólo se considerará como formulada una vez que se haya realizado el pago de la tasa de oposición (art. 99.1 del Convenio sobre Concesión de Patentes Europeas).

### **DESCRIPCIÓN**

#### Equipo de recuperación de datos

#### 5 Campo de invención

[0001] La presente invención se refiere a equipo y sistema de recuperación de datos que es particularmente, pero no exclusivamente, para uso educativo.

#### 10 Antecedentes de la invención

[0002] Equipos de recuperación de datos del tipo en cuestión son conocidos en general.

La mayor parte de estos equipos comprenden un globo y un lápiz conectados por un cable eléctrico para seleccionar una ubicación geográfica en el globo para provocar que un altavoz incorporado al globo reproduzca en forma de voz 15 información pertinente a la ubicación seleccionada.

CA 2224597 describe un dispositivo de globo audio-visual que comprende una base y un globo con información de índice en su superficie.

La base incluye un dispositivo de memoria para almacenar datos con la información de índice, un controlador para la recuperación de los datos del dispositivo de memoria, una unidad de presentación visual conectada al controlador, y 20 un operador de mano.

GB 2378305 describe un sistema de recuperación de datos que comprende equipo de recuperación de datos y un servidor central ambos conectados a una red.

Cuando un usuario selecciona una pieza de información de índice en el equipo de recuperación de datos el equipo pide y recibe del servidor la información de datos y una imagen, a través de la cual información que corresponde a 25 una ubicación seleccionada puede ser visualizada por el equipo de recuperación de datos.

[0003] La invención parece proporcionar un equipo de recuperación de datos mejorado.

Resumen de la invención

30

[0004] Según la invención, se proporciona un equipo de recuperación de datos, que comprende una unidad base que tiene un globo cuya superficie soporta un conjunto predeterminado de información de índice sobre áreas geográficas en el globo, y un operador de mano.

La unidad base además incluye un dispositivo de memoria para almacenar información de datos asociados al índice, 35 un controlador para la recuperación de la información de datos del dispositivo de memoria, un primer receptor inalámbrico conectado al controlador y un segundo receptor inalámbrico para la comunicación con una red remota. El segundo transmisor-receptor inalámbrico se conecta al controlador.

El operador de mano contiene además un sensor para la detección de la información de índice cuando el sensor es llevado cerca de la superficie de la unidad base, y un primer transmisor inalámbrico que manda la información de 40 índice al primer receptor inalámbrico en la unidad base.

- Cuando el primer receptor inalámbrico recibe la información de índice desde el primer transmisor inalámbrico, el controlador recupera del dispositivo de memoria la información de datos basada en una primera referencia a la información de índice detectada por el sensor y muestra la información de datos en la unidad de presentación visual.
- 45 [0005] En otro aspecto de la presente invención, un sistema de recuperación de datos incluye un equipo de recuperación de datos, una primera red, un servidor central, y una segunda red. El equipo de recuperación de datos incluye una superficie que contiene ubicaciones seleccionadas que soportan un

conjunto predeterminado de información de índice.

- El equipo se configura para mostrar información de datos en una unidad de presentación visual según la información 50 de índice correspondiente seleccionada por un usuario en la superficie.
- La primera red se conecta al equipo de recuperación de datos.

El servidor central se conecta a la primera red.

La segunda red se conecta al servidor central.

Cuando el usuario selecciona una pieza de la información de índice en el equipo de recuperación de datos, el equipo 55 de recuperación de datos pide y recibe del servidor central la información de datos e imagen, por la cual información que corresponde a cualquier ubicación seleccionada se puede visualizar por el equipo de recuperación de datos.

[0006] La invención presente adoptó una forma interactiva, intuitiva, e interesante de aprender conocimiento geográfico y similares, que es hacer selección de objeto visualizando la representación geográfica y "tocar" ésta.

- 60 Siempre que el usuario ve una ubicación o área geográfica en el globo que es de interés, puede señalar directamente hacia ese área de una manera muy directa, sin incluso la necesidad de saber el nombre de ese área. De esta manera, el usuario ya no necesita introducir la opción deseada a través del teclado, ni necesita usar un puntero o ratón para elegir la opción deseada en una lista o una tabla en un formato informático.
- 65 [0007] En otro aspecto, el sistema de recuperación de datos en esta invención proporciona una fuente eficaz y más actualizada para tomar la información simultáneamente actualizada en el mundo, debido a una característica de

recuperación en tiempo real Cuando un usuario se interesa en la información más reciente en tiempo real, como la escena en vivo de una ciudad, él puede obtener esa información rápidamente a través de la red del globo, y al mismo tiempo puede todavía usar la forma simple e intuitiva de seleccionar visualmente las ubicaciones geográficas.

#### 5 Breve descripción de las figuras

[0008]

- Fig. 1 es una vista en perspectiva frontal de una unidad base de otra forma de realización de equipo de recuperación de datos conforme a la invención;
- 10 Fig. 2 es una vista en perspectiva posterior de la unidad base de la figura 1:

Fig. 3 es una vista en perspectiva frontal de la unidad base de la figura 1, con un tablero horizontal deslizable revelado;

- Fig. 4 es una vista en planta superior que muestra un panel operativo de la unidad base de la figura 1;
- Fig. 5 muestra la vista en perspectiva del lápiz en una forma de realización de equipo de recuperación de 15 datos.

Fig. 6 muestra diagrama de bloques funcional esquemático del circuito operativo del equipo de recuperación de datos.

Fig. 7 es una captura de pantalla mostrando un panel de control de un programa operativo asociado al equipo de recuperación de datos.

20 Fig. 8 muestra el diagrama de bloques de sistema del sistema de recuperación de datos en una forma de realización.

Descripción detallada de las formas de realización preferidas

25 [0009] En referencia a la fig. 1 y fig. 2, en otro aspecto de la invención, allí se muestra un equipo de recuperación de datos que comprende una unidad base en forma de un globo geográfico 100 y un operador de mano en forma de bolígrafo o un lápiz 200 en resumen que es inalámbrica y se separa del globo 100 y es co-operable de forma inalámbrica con él.

El globo 100 tiene un cuerpo esférico 110 cuya superficie externa soporta un mapa del mundo 150 que se codifica 30 con un conjunto predeterminado de información de índice correspondiendo cada uno a una ubicación geográfica preasignada en el globo.

El globo 100 incluye una base curvada 120 que sostiene el cuerpo esférico 110 para rotación libre de 360° en todas direcciones en dos ejes vertical y horizontal mediante un sistema de pivote de cruce 130 como es generalmente conocido en la técnica. En la parte delantera de la base 120, hay también una pantalla de cristal líquido (LCD) 190 35 en la región cóncava de la base 120.

En la forma de realización mostrada, la pantalla LCD 190 es una pantalla LCD de transistores de película fina (TFT) de 3.5".

La base 120 además incluye un tablero horizontal 124 que es deslizable dentro y fuera del cuerpo de base como un cajón.

40 La base 120 además incluye un altavoz interno (no mostrado) y un conector de altavoz asociado 172 en la parte trasera, al igual que un receptáculo 180 para situar el lápiz 200 vertical en la base 120.

[0010] El mapa del mundo 150 es imprimido en el cuerpo del globo 110 utilizando un esquema de codificación de punto que usa cuatro colores que son rojo, azul y amarillo para las varias características gráficas pictóricas del mapa 45 150 e incluyen negro como puntos impresos en los estratos rojo, azul y amarillo.

- Los puntos negros están dispuestos en patrones de repetición para formar códigos, es decir la información de índice, que son legibles por el lápiz 200 para identificar las varias ubicaciones es decir continentes, países, capitales y ciudades, etc. para recuperación de datos.
- La capa de puntos de índice tiene un tono que se ajusta lo más claro posible para no ser discernible y así no afectar 50 los colores de la imagen original del mapa 150.

[0011] En la fig. 3, la base del globo 120 tiene, en su parte delantera, un tablero horizontal 124 que soporta un panel operativo 160 y un mapa local 140.

La superficie superior del tablero 124 tiene una etiqueta pegada sobre el mismo, que es imprimida con el mapa local 55 140 usando el mismo esquema de codificación de punto como el mapa del mundo 150, al igual que el panel operativo 160, para la lectura por parte del lápiz 200 asimismo de la misma manera. El mapa local 140 y el panel operativo 160 están normalmente ocultos pero se pueden mostrar estirando del tablero

124.

60 [0012] Comparado con el mapa del mundo 150, el mapa local 140 muestra información geográfica más detallada acerca del país donde el equipo de recuperación de datos expuesto es comercializado (y usado), por ejemplo información acerca de los estados miembros para los Estados Unidos de America.

El mapa local 140 ofrece una alternativa al mapa del mundo 150, proporcionando un conjunto de información de índice adicional para recuperación de datos en el lápiz 200.

65

[0013] Como se muestra en la forma de realización de la fig. 4, el panel 160 está provisto de una etiqueta impresa

con un patrón de cuatro grupos de botones de actividad de juego/información es decir botones TOCA, COMPARA, ENCUENTRA y CONOCIMIENTO 161 a 164, seis teclas de control 166, que usan el mismo esquema de codificación de punto que el mapa del mundo 150 para la lectura por parte del lápiz 200 de la misma manera, y un botón separado 165 que es para recuperación en tiempo real.

- 5 Los botones de actividad 161 a 165 se nombran según las categorías o tipos de datos que las actividades correspondientes van a ejecutar como se muestra en la fig. 4, y se codifican individualmente para que la selección del usuario introduzca los comandos de la actividad elegida con tipos de datos deseados al lápiz 200. De forma similar, las teclas de control 166 se nombran como se muestra, y se codifican, para indicar al control que aplique en el lápiz, a saber Jugador (para selección de grupo de edad del usuario), Pausa, Demo, Repetición y
- 10 Volumen más y menos.

[0014] Como se muestra en las fig. 5a y 5b, el lápiz 200 tiene una carcasa alargada 210 para que un usuario la sostenga y un módulo óptico de sensor de imagen ID 220 situado en la punta (es decir extremo inferior) de la carcasa 210 para captura de imagen.

15 Volviendo ahora a la fig. 6, el módulo de sensor 220 se forma por un sensor CMOS 221, una lente de cámara 222, un filtro 223 entre el sensor 221 y la lente 222, y un par de diodos (LED) de emisión de luz infrarroja (IR) 224 en lados opuestos de la lente 222.

Los LED IR 224 están dispuestos para emitir luz IR en una superficie que lleva una imagen cerca de donde la lente 222 está orientada, con la luz IR reflejada desde la superficie detectada por el sensor 221 a través de la lente 222 y 20 filtro 223, por la cual la imagen es capturada.

El lápiz 200 también incluye un procesador de imagen 240 para el procesamiento (por ejemplo descodificación o reconocimiento) de una imagen capturada por el módulo de sensor 220.

El lápiz 200 también tiene un transmisor inalámbrico 245 que es preferiblemente un transmisor inalámbrico 2.4GHz para transmitir la información de índice decodificada por el procesador de imagen 240 al globo.

25

[0015] El globo 100 incluye una MCU (unidad de control de microprocesador) 23, alojada o sostenida en la base 120, para control y operación de otros componentes del sistema. Una memoria flash NAND de 2GB 250 para almacenar información de datos y conectada a la MCU 230, un receptor inalámbrico 246 para recibir la información de índice del lápiz 200, un módulo wifi inalámbrico 248 para la conexión a una red remota, y un altavoz 270 y la pantalla LCD

30 190 conectada a la MCU 230 para el anuncio y/o visualización de la información de datos almacenada en la memoria 250. La información de datos almacenada en la memoria 250 pueden ser en video y en voz u otros datos que

comprenden textos, imágenes, animaciones, video clips, efectos de sonido, voces humanas y datos musicales.

- La memoria flash 250 también sirve para almacenar los programas apropiados, códigos y datos, etc., tal como 35 música de sistema y sonidos, según sea necesario para la operación y funcionamiento del lápiz 200.
- Hay un reloj de tiempo real 280 conectado a la MCU 230, que mantiene el tiempo real para el sistema.

[0016] El puente ISP de USB 260 es un chip de programación de sistema interno para que un USB descargue un programa a la memoria no flash.

40 En el circuito operativo del globo 100, el puente 260 se conecta como una interfaz en el circuito con la MCU 230 y la memoria flash 250 para que la MCU 230 reciba datos de la memoria 250. Lo que es más importante, el puente 260 también permite la conexión del globo 100 utilizando un cable USB a un

PC del usuario (ordenador personal) 10 que es a su vez conectado a Internet de manera que información de datos actualizada y programas, etc. pueden ser descargados, para actualizar el contenido de la memoria flash 250, a 45 través del PC 10 e Internet desde un servidor remoto que ejecuta un sitio web/plataforma en línea para servir y proporcionar soporte a usuarios generales del equipo de recuperación de datos expuesto.

- La hora mantenida por el reloj del lápiz puede también ser sincronizada por o a través del PC 10, preferiblemente automáticamente cada vez que el lápiz 200 se conecte al PC 10.
- 50 [0017] El módulo wifi 248, por otro lado, es un módulo de comunicación alternativo al puente ISP de USB 260. El módulo wifi 248 se puede conectar a cualquier red wifi externa, e incluso a Internet en última instancia, y cualquier información de datos actualizados y programas, etc. pueden ser descargados, para actualizar el contenido de la memoria flash 250.
- El módulo wifi incluye pero no está limitado al módulo que utiliza tecnologías 802.11 a/b/g/n. 55

[0018] En funcionamiento, cuando el usuario apunta el lápiz 200 a una ubicación geográfica deseada del mapa del mundo 150, o el mapa local 140, el módulo de sensor 220 en la punta del lápiz captura los puntos de índice impresos sobre esa posición y luego da salida a los datos brutos de 8 bits asociados a través de un bus de datos de 2 bits del sensor CMOS 221 al procesador de imagen 240.

60 En respuesta, el procesador de imagen 240 decodifica los datos brutos recibidos del módulo de sensor 220 utilizando un algoritmo de procesamiento de señal específica y luego pasa los datos decodificados al transmisor inalámbrico 245.

El transmisor inalámbrico 245 transmitirá luego los datos decodificados al receptor inalámbrico 246 y los datos finalmente serán transmitidos a la MCU 230.

65

[0019] El usuario puede también seleccionar la actividad deseada y tipo de datos golpeando ligeramente el lápiz 200

en el botón pertinente 161/162/163/164/165 en el panel operativo 160.

Haciendo esto, el módulo de sensor del lápiz 220 captura el código de punto asociado y da salida a los datos brutos correspondientes al procesador de imagen 240 y luego el procesador de imagen 240 decodifica los datos brutos y pasa los datos decodificados al transmisor inalámbrico 245.

5 El transmisor inalámbrico 245 transmitirá luego los datos decodificados al receptor inalámbrico 246 y los datos finalmente serán transmitidos a la MCU 230.

[0020] Las selecciones mencionadas de ubicación geográfica y de actividad y tipo de datos se pueden realizar en el orden invertido.

- 10 A la finalización de estas dos acciones del usuario, la MCU 230 reconocerá y actuará sobre el comando y datos recibidos desde el receptor inalámbrico 246 ejecutando la función de actividad elegida y recuperando el fichero de datos apropiado de texto/audio/video/imagen de la memoria flash 250 y finalmente anunciando o reproduciendo el segmento correspondiente de video, imágenes, texto o audio en el altavoz 270 y/o la pantalla LCD 190.
- 15 [0021] La operación del equipo de recuperación de datos expuesto será ahora descrita con más detalle.

[0022] Hay 31 actividades, a saber TOCA (x15), COMPARA (x6), ENCUENTRA (x6). Noticias del Mundo (x1), Hechos Asombrosos (x1), Hechos sobre la Tierra (x1), y Recuperación en Tiempo Real (x1) todos las cuales son seleccionables utilizando los botones de actividad 161 a 165.

20 Para un usuario por primera vez, el grupo de edad por defecto es "5-8". Tras pulsar la tecla Jugador 166, el lápiz 200 reproducirá "Para cambiar de jugador, presiona este botón de nuevo" y luego "Jugador+1, Dos, Tres, Cuatro".

Tras pulsar el botón "Hora" 161 de la actividad TOCA, el lápiz 200 reproducirá "La hora no ha sido establecida todavía. Por favor conecta a tu PC para descargar nuestra información más reciente".

25

[0023] Cada producto del equipo de recuperación de datos expuesto es acompañado por un CD de instalación para instalación antes del uso, incluyendo instalación de un programa de operación asociado y controladores pertinentes, etc. en el PC 10 para uso con el lápiz 200 y cargando un conjunto inicial de información de datos (del CD) en la memoria flash 250 del lápiz.

- 30 Un código de acceso único se asigna al equipo, como aparece en la cubierta del CD. El usuario debería introducir inicialmente el código de acceso en el programa operativo y luego seguir las instrucciones en pantalla para registrar y activar el código. En particular, al usuario se le pedirá seleccionar su grupo de edad y presionar un botón de descarga para iniciar la descarga.
- 35

[0024] En una forma de realización, el equipo de recuperación de datos se acompaña con un teclado "codificado" que puede hacerse de cualquier material, como papel, caucho o plástico.

Este teclado óptico puede reemplazar un teclado real, ya que está impreso con los caracteres que pueden ser seleccionados, junto con el mismo tipo de información indexada usada para los indicadores de ubicaciones 40 anteriormente descritos para el globo.

Los caracteres pueden ser algo que el fabricante del dispositivo desea que el usuario aprenda y/o comunique como letras, números, dibujos u otros símbolos e imágenes.

Porque cada carácter es imprimido con un código correspondiente de información indexada que es reconocible con el sistema, el usuario puede usar el lápiz 200 para escanear los caracteres (es decir la información indexada 45 correspondiente) impresa en el teclado de papel.

Cada escaneado es equivalente a la introducción del carácter seleccionado. Si los caracteres son los mismos que un teclado numérico tradicional o teclado, entonces se puede usar como tal pero el coste del hardware para el dispositivo puede tener un gran ahorro si se proporciona al usuario total capacidad de introducir información de texto.

50 Cuando el usuario está introduciendo el código de acceso, puede usar el lápiz 200 y el teclado de papel.

En otras circunstancias tales como la introducción del SSID y contraseña para la red wifi. o la introducción de cualquier información/comando al equipo de recuperación de datos, el usuario puede siempre usar el teclado óptico y el lápiz 200.

Por otro lado, si otros tipos de caracteres tales como imágenes son también proporcionadas en el teclado óptico. 55 tales como banderas nacionales y colores entonces este teclado óptico se convierte en una parte mucho más útil, versátil e interactiva del presente dispositivo y sistema que meramente una sustitución de un teclado electrónico

convencional. El usuario puede entonces tratar de vincular banderas nacionales a áreas geográficas en el globo, o seleccionar los colores adecuados para varias banderas nacionales.

- 60 Las imágenes proporcionan un sustituto de caracteres alfanuméricos tradicionales, de manera que incluso quienes no conocen el deletreo de determinada entrada deseada también pueden hacerlo con una acción "de un clic". Esto es particularmente importante para la conveniencia y deleite del aprendizaje de niños pequeños o gente que
- habla un idioma diferente.
- 65 [0025] En general, tras la conexión del globo 100 al PC 10 que a su vez es conectado a Internet, el programa operativo automáticamente se ejecuta y hace aparecer una pantalla de actualización de datos (fig. 7) en el PC 10 y

automáticamente comprueba la actualización en el servidor por el envío de información al servidor para verificar la versión del contenido y la especificación de los datos.

El grupo de edad pertinente para el jugador se muestra o se puede seleccionar en la pantalla.

El proceso de comprobación de actualización se ejecuta detrás de la pantalla.

5 En caso de que haya información de actualización, el PC 10 dará pie e instruirá al usuario para iniciar la descarga. Si la actualización no es necesaria, el globo 100 mostrará en la pantalla LCD 190 "Ningún dato nuevo disponible". En una forma alternativa, tras la conexión del globo 100 a una red wifi remota que a su vez es conectada a Internet a través del módulo wifi 248, el programa de actualización integrado en el globo 100 puede conectar directamente a Internet y ejecutar un proceso de actualización similar al descrito anteriormente. 10

#### [0026] Hay 15 actividades TOCA.

Mientras espera instrucciones del jugador de este juego, el globo 100 reproducirá, como apropiado, "Elige una actividad, luego toca el Globo para más información", " Para empezar tu juego, presiona cualquier botón para seleccionar una actividad" y "Luego, toca el Globo para más información".

15

[0027] Para iniciar el juego TOCA, el jugador debería pulsar ligeramente cualquier botón TOCA 161 en la base del globo 120 y luego seleccionar una ubicación en el cuerpo del globo 110.

Tomando Nueva York como ejemplo, el globo 100 reproducirá el segmento de voz pertinente como se indica en la siguiente tabla, que muestra los segmentos de voz para todos los 15 tipos de datos o temas relativos a diferentes 20 grupos de edad de jugador "5-8", "9-14" y "15+" (es decir de 15 años o más).

[0028] El tema se puede cambiar en cualquier momento pulsando otro botón de actividad 161, o se puede escoger un país diferente pulsando una ubicación nueva en el mapa del mundo 150, con lo cual se anuncia la nueva información asociada.

#### 25 **Ejemplo 1**

Nueva York

30 [0029]

| וטאאוו             |                                                                                                    |                                 |               |
|--------------------|----------------------------------------------------------------------------------------------------|---------------------------------|---------------|
| Elementos de TOCA  | Edad 5-8                                                                                                    | <b>Edad 9-14</b>                | Edad $15+$    |
| 1 Continente       |                                                                                                    |                                 |               |
| 2 Nombre           | Nueva York                                                                                                    | Nueva York (El Empire<br>State) | Igual         |
| 3 Capital          | Albany                                                                                                    | Igual                           | Igual         |
| 4 Líder            | George Pataki                                                                                                    | Igual                           | Igual         |
| 5 Población        | Más de 19 millones                                                                                                    | Igual                           | Igual         |
| 6 Hora             | $(GMT-5)$                                                                                                    | Igual                           | Igual         |
| 7 Área             | Nueva York es más de la<br>mitad del tamaño del<br>Reino Unido.                                                                        | Igual                           | Igual         |
| 8 Punto más alto   | El Monte Marcy es el punto<br>más alto de Nueva York,<br>tiene más de cuatro veces<br>la altura del edificio del<br>Empire State.      | Igual                           | Igual         |
| 9 Geografía        | Hay Montañas en el<br>nordeste, donde usted<br>puede encontrar el lago<br>Ontario y el lago Erie.                                      |                                 |               |
| 10 Moneda          | Dólar estadounidense                                                                                                    | Iqual                           | Iqual         |
| 11 Tiempo          | Nueva York tiene veranos<br>cálidos e inviernos fríos                                                                                  | Por confirmar                   | Por confirmar |
| 12 Características | En Nueva York está la<br>ciudad de Nueva York, que<br>es una de las ciudades<br>más grandes y populares<br>en el mundo.                | Por confirmar                   | Por confirmar |
| 13 Historia        | Nueva York fue una de las<br>trece colonias originales.<br>Los holandeses compraron<br>Manhattan a los indios por<br>algunas baratijas | Por confirmar                   | Por confirmar |
| 14 Idioma          | No aplicable                                                                                                    | No aplicable                    | No aplicable  |
| 15 Himno nacional  | El himno nacional de<br>EEUU                                                                                                    | Igual                           | Igual         |
|                    |                                                                                                    |                                 |               |

### **Ejemplo 2**

Canadá

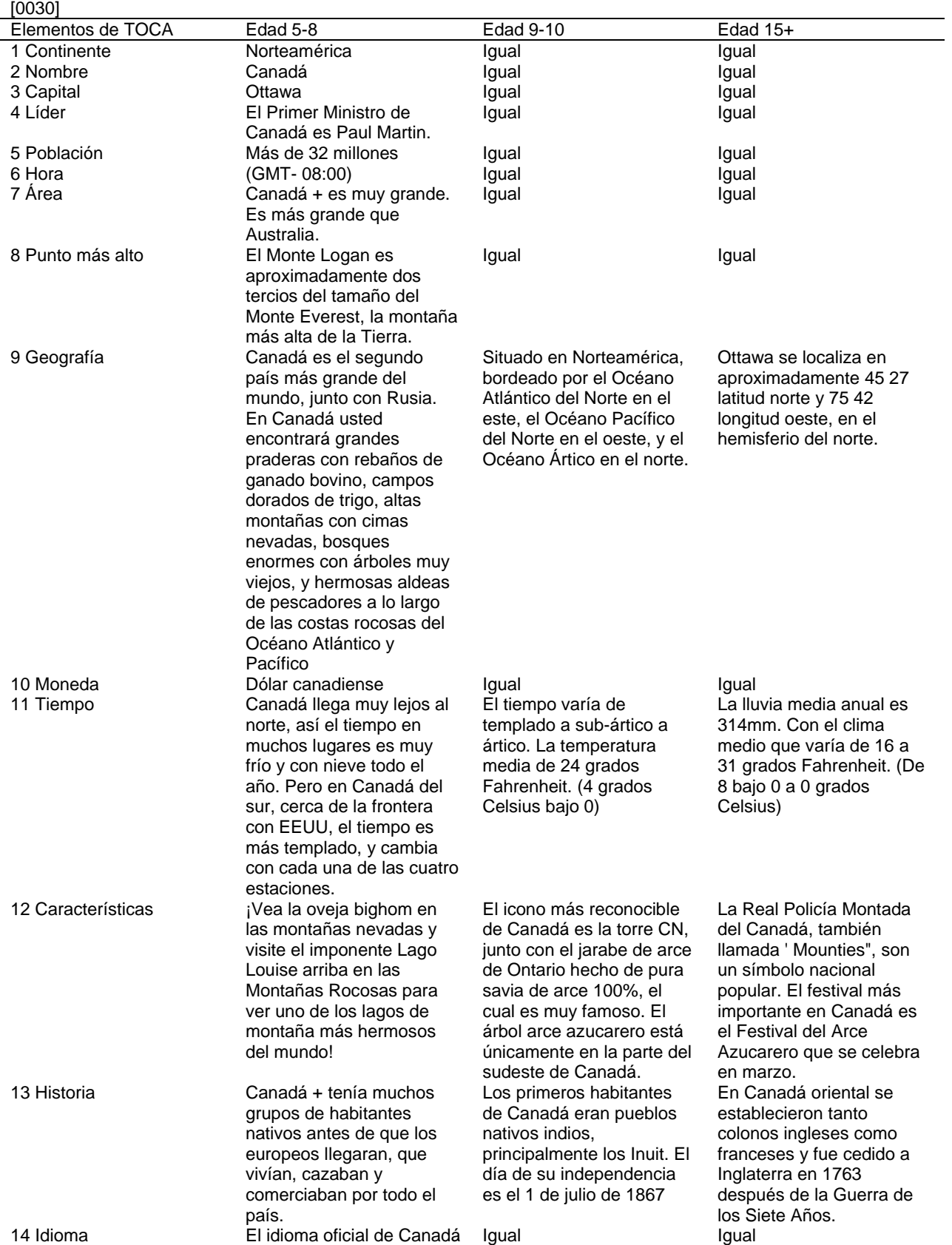

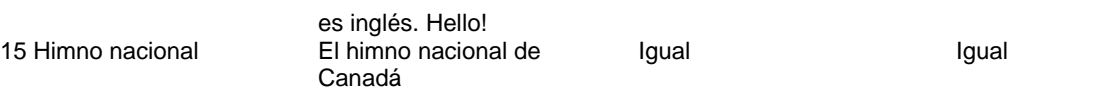

[0031] Para iniciar el juego COMPARA, el jugador debería pulsar cualquiera de los botones COMPARA 162 en la base del globo 120, por lo que el tipo de información a comparar es determinada, y luego seleccionar dos ubicaciones en el mapa del mundo 150 (o el mapa local 140).

- 5 Durante la selección, el lápiz 100 anunciará el nombre de la primera ubicación inmediatamente tras el toque, luego reproduce "segundo punto" para solicitar una segunda ubicación, y posteriormente anunciará el nombre de la segunda ubicación inmediatamente tras el toque.
- [0032] Tomando como ejemplos China/India, Japón/Italia y Estados Unidos/Japón, la siguiente tabla enumera los 10 segmentos de voz correspondientes que el globo 100 reproducirá respecto a todos los 6 tipos de datos para comparar.

Diferentes grupos de edad de jugadores "5-8", "9-14" y "15+" comparten los mismos segmentos de voz.

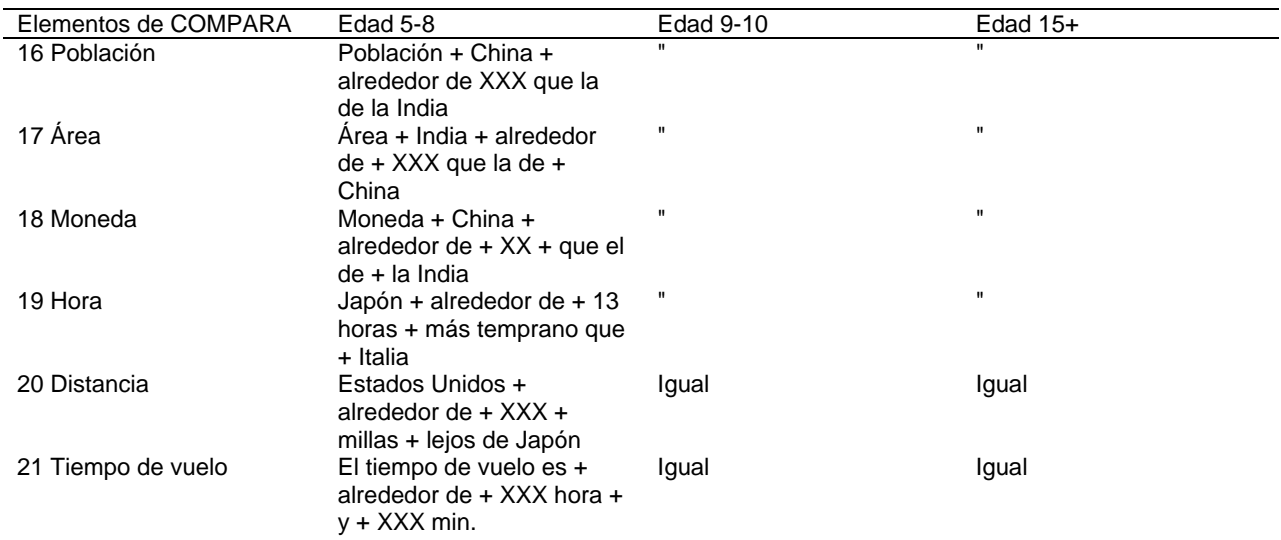

15 [0033] Hay 6 actividades ENCUENTRA, algunas tienen tres rondas de aumento de nivel de desafío, para hasta cuatro jugadores.

Para iniciar el juego, cualquiera de los botones ENCUENTRA 163 debería ser pulsado, a partir de lo cual el globo 100 hará una pregunta como se muestra en la tabla de abajo y luego esperará una respuesta.

Se le dará al jugador una cierta cantidad de tiempo para pulsar el lugar correcto en el cuerpo del globo 110, a saber 20 90 segundos para el grupo de edad "5-8", 60 segundos para el grupo de edad "9-14" y 45 segundos para el grupo de edad "15+".

[0034] En general, se harán diez preguntas en cada ronda, excepto en el tema tipo "Continente" para el que habrá sólo siete preguntas.

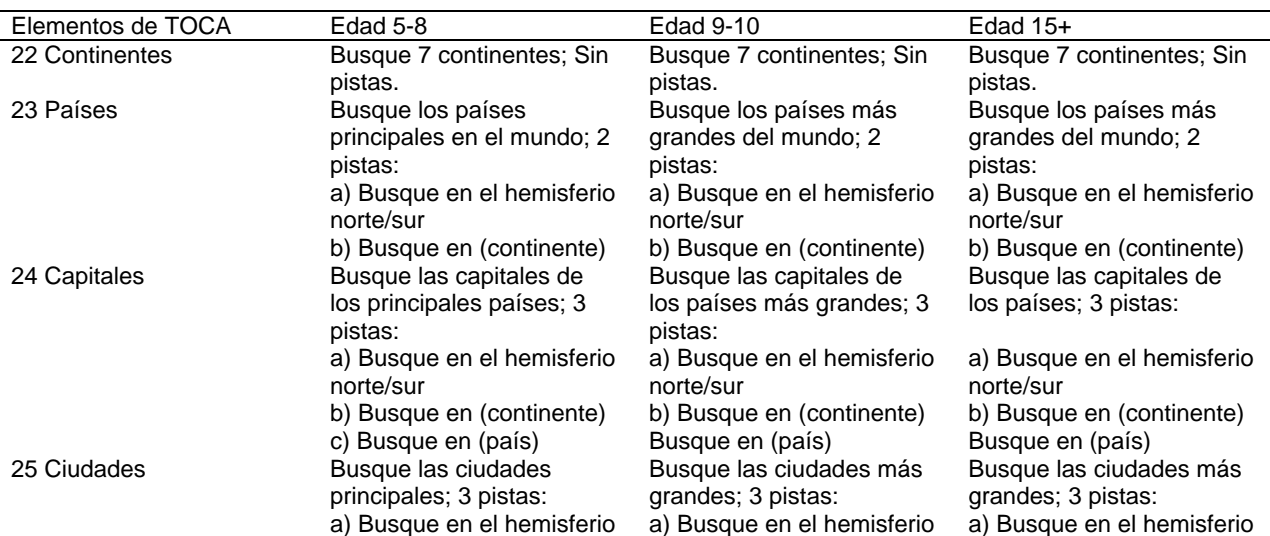

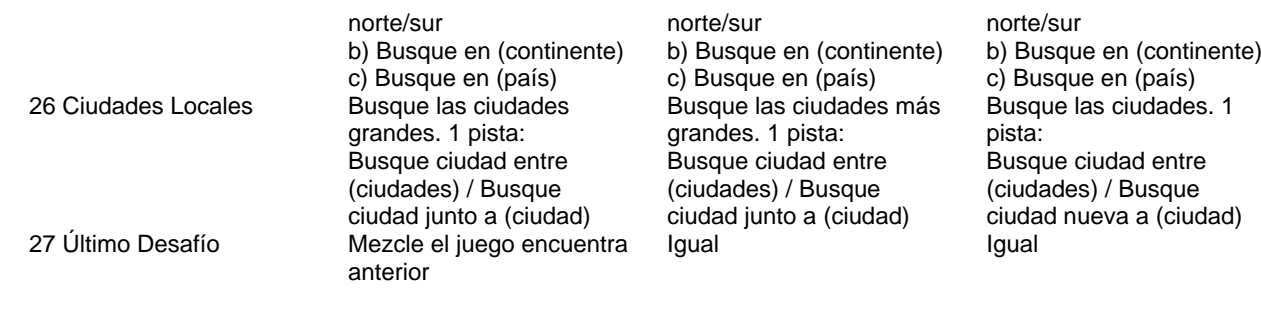

[0035] Para jugar a Hechos Asombrosos, el botón superior CONOCIMIENTO 164 debería presionarse utilizando el lápiz 200, y entonces se reproducirá el primer/siguiente hecho.

Hay hasta 20 hechos, que serán actualizados mensualmente o cada dos semanas. 5 El botón 164 se toca una vez para cada nuevo hecho. El hecho no se repetirá hasta que el último haya sido reproducido. A todos los grupos de edad se les da acceso a esta actividad pero con diferentes tipos de datos.

[0036] Para jugar a Noticias del Mundo, el botón del medio de CONOCIMIENTO 164 debería presionarse utilizando 10 el lápiz 200, y entonces la primera/siguiente noticia será reproducida.

Hay hasta 10 hechos, que serán actualizados mensualmente o cada dos semanas.

[0037] Para jugar a Hechos sobre la Tierra, el botón inferior CONOCIMIENTO 164 debería presionarse utilizando el lápiz 200, y entonces la primera/siguiente noticia será reproducida.

15 Hay hasta 20 hechos, que serán actualizados mensualmente o cada dos semanas.

[0038] Ahora la función de recuperación de escenas de ciudad en tiempo real, o la llamada Ciudad bajo Demanda en el equipo de recuperación de datos, será introducida.

En referencia a la fig. 8, un sistema para la recuperación de escenas de ciudad en tiempo real incluye un servidor 20 central 300, una primera red de comunicación 310, una segunda red de comunicación 320, una pluralidad de cámaras 330, y al menos un globo geográfico 100. La primera red de comunicación 310 y la segunda red de comunicación 320 son preferiblemente Internet.

El globo 100 se conecta con la primera red de comunicación 310 a través de una conexión por cable o inalámbrica, es decir, a través de su puente ISP de USB y un PC, o directamente a través de su módulo wifi.

- 25 El globo 100 se comunica con el servidor central 300. Por otro lado. una pluralidad de cámaras 330 se conectan a través de la segunda red de comunicación 320 al servidor central.
	- [0039] Las cámaras 330 se pueden instalar en diferentes ubicaciones en diferentes ciudades alrededor del mundo.
- 30 Por ejemplo, tales cámaras se pueden instalar en un puente, en un poste de farola de ciudad, en una torre, etc. El objetivo de estas cámaras es capturar la escena de la ciudad específica, bien en tiempo real o grabando periódicamente.

[0040] En funcionamiento, cuando el usuario del globo 100 quiere ver las escenas en tiempo real o las más recientes 35 de ciudades alrededor del mundo, tiene que usar el lápiz para señalar la ciudad en la que está interesado en el globo 100, o señalar el nombre de un país si desea mirar de forma aleatoria las escenas de ciudades en ese país.

- En el siguiente paso, el botón 165 debería presionarse utilizando el lápiz, y luego el globo 100 se conectará a Internet y accederá al servidor 300 para buscar y descargar el video de la cámara o imágenes fijas de la ciudad seleccionada.
- 40 Alternativamente, el globo 100 puede también descargar el video de la cámara, imágenes fijas o cualquier otra información de datos a través del puente ISP de USB 260 que además se conectó al PC 10 y así en última instancia se conectó a Internet.
- [0041] Hay muchas formas para el servidor central 300 de memorizar el video de la cámara o imágenes fijas 45 recogidas de distintas cámaras 330 alrededor del mundo.
- Por ejemplo, el servidor 300 puede usar tecnología streaming en tiempo real y proporcionar al globo 100 una conexión de streaming para ver las escenas en tiempo real de las cámaras, tras la selección del usuario de una ciudad específica.

Alternativamente, el servidor central puede obtener de todas las cámaras 330 del mundo periódicamente por sí 50 mismo.

Cuando hay una solicitud de un usuario que viene al servidor central 330, el servidor central 330 proporcionará una conexión de descarga para el globo 100, y el globo 100 puede descargar el último videoclip o imágenes fijas a través de internet.

55 [0042] Cuando el globo 100 obtuvo el contenido del video o imágenes fijas a través del servidor central 330, mostrará estos contenidos en la pantalla LCD y/o reproducirá el audio a través del altavoz audio.

Así, el usuario puede ver las escenas en tiempo real de cualquier ciudad en el mundo en cualquier momento, que es un modo intuitivo y educativo de aprender el conocimiento de las ciudades del mundo.

[0043] Podría haber muchas formas de cómo ve el usuario las escenas de una ciudad en el globo 100.

5 Si hay muchas cámaras 330 situadas en diferentes lugares de la ciudad, el usuario puede ver los videos de las cámaras que son accionados automáticamente periódicamente de manera que todos los videos de las cámaras pueden ser vistos.

Alternativamente, el usuario puede incluso elegir qué vídeo de la cámara desea ver en el globo 100.

- 10 [0044] En una forma de realización ejemplar, el globo 100 puede además descargar otros tipos de contenido relacionados con la ciudad específica que el usuario seleccionó a través de Internet. Por ejemplo, fotografías, artículos, guías turísticas, etc, se puede descargar al globo 100 y el usuario del globo 100 puede verlas.
- 15 [0045] En otra forma de realización, el globo 100 es capaz de recibir la entrada del usuario en cuanto a controlar el ángulo/la orientación de la cámara específica que está observando actualmente. Tales comandos de la entrada serán transmitidos a la cámara 330 a través del servidor central 300, y la cámara 330 actuará según el comando por su dispositivo mecánico.
- 20 [0046] Las formas de realización ejemplares de la presente invención son así completamente descritas. Aunque la descripción se refería a formas de realización particulares, estará claro para un experto en la técnica que la presente invención puede ser practicada con variación de estos detalles específicos. Por lo tanto esta invención no debería ser interpretada como limitada a las formas de realización expuestas aquí.
- 25 [0047] En esta forma de realización particular, un globo (100) se emplea como la unidad base del equipo de recuperación de datos expuesto de manera que los usuarios pueden tener una sensación de ubicaciones geográficas y direcciones alrededor del planeta.
- Está previsto que la unidad base puede tomar la forma de un libro o gráficos consolidados, tales como un atlas del mundo (parecido al mapa local 140) de modo que información de índice codificada se puede envasar en un tamaño 30 menor.

[0048] Debe observarse que cualquier otro esquema de codificación adecuado para la información de índice pueden ser adoptado, que no requiere conexión de hilo/cable eléctrico del operador de mano a la unidad base.

35 [0049] En la forma de realización preferida anteriormente descrita, tanto la primera red de comunicación 310 y como la segunda red de comunicación 320 son Internet. Sin embargo, un experto en la técnica debería darse cuenta que estas dos redes podrían no ser necesariamente la misma red que Internet.

Otros tipos de redes, tal como WAN(red de área ancha), MAN(red de área metropolitana), etc, se pueden usar como 40 la primera red de comunicación o segunda red de comunicación.

[0050] El objeto de los datos manejado por el equipo expuesto es ilimitado.

Por ejemplo, la unidad base puede representar un zoo/jungla o animales alrededor de un globo, donde los animales se codifican con índices respectivos para entrada selectiva al operador de mano para inducir al operador a recuperar 45 y reproducir la información de voz pertinente pre-grabada acerca de aquellos animales, como sus nombres y hábitat.

[0051] El globo 100 comunica con el PC 10 a través de conexión USB.

Está previsto que la comunicación se pueda implementar utilizando tecnologías de conexión inalámbrica, tal como el protocolo de radiofrecuencia 2.4 GHz o la tecnología Bluetooth, en cuyo caso el puente 260 se sustituye por un 50 transmisor-receptor RF adecuado o módulo Bluetooth.

De una manera similar, el módulo wifi 248 podría ser sustituido por cualquiera de las otras tecnologías viables tales como módulo de red celular, módulo Wi-max o módulo UWB para proporcionar conexión de red a la red remota.

### **REIVINDICACIONES**

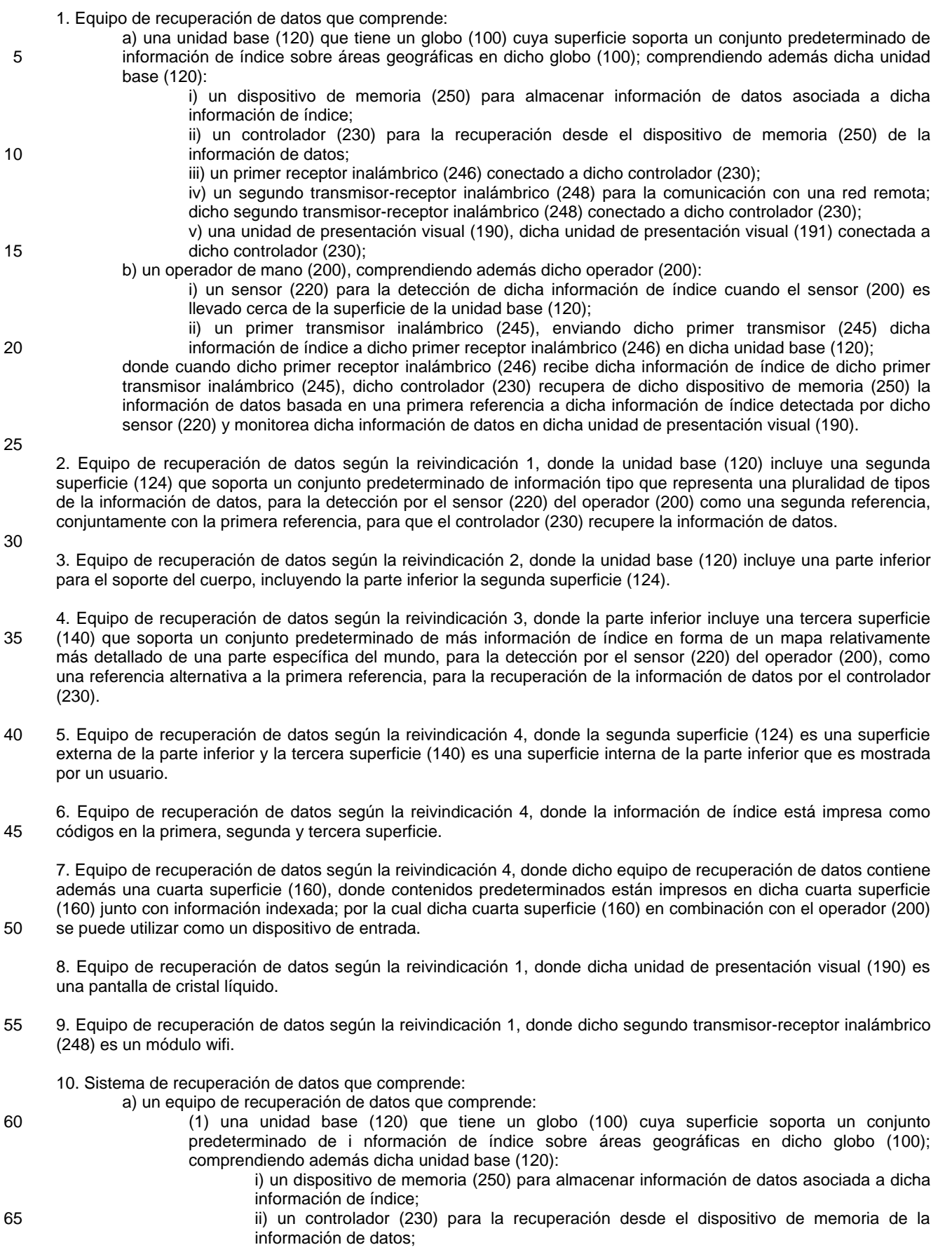

ES 2 593 955 T3

iii) un primer receptor inalámbrico (246) conectado a dicho controlador (230); iv) un segundo transmisor-receptor inalámbrico (248) para la comunicación con una red remota; dicho segundo transmisor-receptor inalámbrico (248) conectado a dicho controlador (230); 5 v) una unidad de presentación visual (190), dicha unidad de presentación visual (190) conectada a dicho controlador (230); (2) un operador de mano (200), comprendiendo además dicho operador (200): i) un sensor (220) para la detección de dicha información de índice cuando el sensor (220) es llevado cerca de la superficie de la unidad base (120); 10 ii) un primer transmisor inalámbrico (245), enviando dicho primer transmisor (245) dicha información de índice a dicho primer receptor inalámbrico (246) en dicha unidad base (120); b) una primera red (310) conectada a dicho equipo de recuperación de datos; c) un servidor central (300) conectado a dicha primera red (310); y 15 d) una segunda red (320) conectada a dicho servidor central (300) que contiene información de datos e imagen que corresponden a dicha información de índice detectada; donde cuando dicho primer receptor inalámbrico (246) recibe dicha información de índice de dicho primer transmisor inalámbrico (245), dicho controlador (230) recupera de dicho dispositivo de memoria (250) la información de datos basada en una primera referencia a dicha información de índice detectada por dicho 20 sensor (220) y visualiza dicha información de datos en dicha unidad de presentación visual (190); donde cuando dicho usuario selecciona una parte de dicha información de índice en dicho equipo de recuperación de datos dicho equipo de recuperación de datos pide y recibe de dicho servidor central (300) la información de datos e imagen, por lo que la información correspondiente a cualquier ubicación seleccionada se puede visualizar por dicho equipo de recuperación de datos. 25 11. Sistema de recuperación de datos según la reivindicación 10, donde dicho servidor central (300) está además

conectado a una pluralidad de cámaras (330), estando conectada dicha pluralidad de cámaras (330) a dicho servidor central (300) a través de dicha segunda red (320); cada dicha cámara fotográfica (330) adaptada para obtener imágenes de una vista predeterminada; dichas imágenes concordadas con una parte correspondiente de dicha 30 información de índice e información de datos.

12. Sistema de recuperación de datos según la reivindicación 11, donde dicha pluralidad de cámaras (330) se colocan en diferentes posiciones en diferentes ciudades o área geográfica.

35 13. Sistema de recuperación de datos según la reivindicación 11, donde dicho servidor central (340) almacena una duración predeterminada de información de datos de cada dicha cámara (330).

14. Sistema de recuperación de datos según la reivindicación 11, donde dicho equipo de recuperación de datos recupera información de datos en tiempo real de dichas cámaras (330).

40

15. Sistema de recuperación de datos según la reivindicación 11, donde dicho equipo de recuperación de datos recupera además texto o información gráfica de Internet según dicha información de índice detectada.

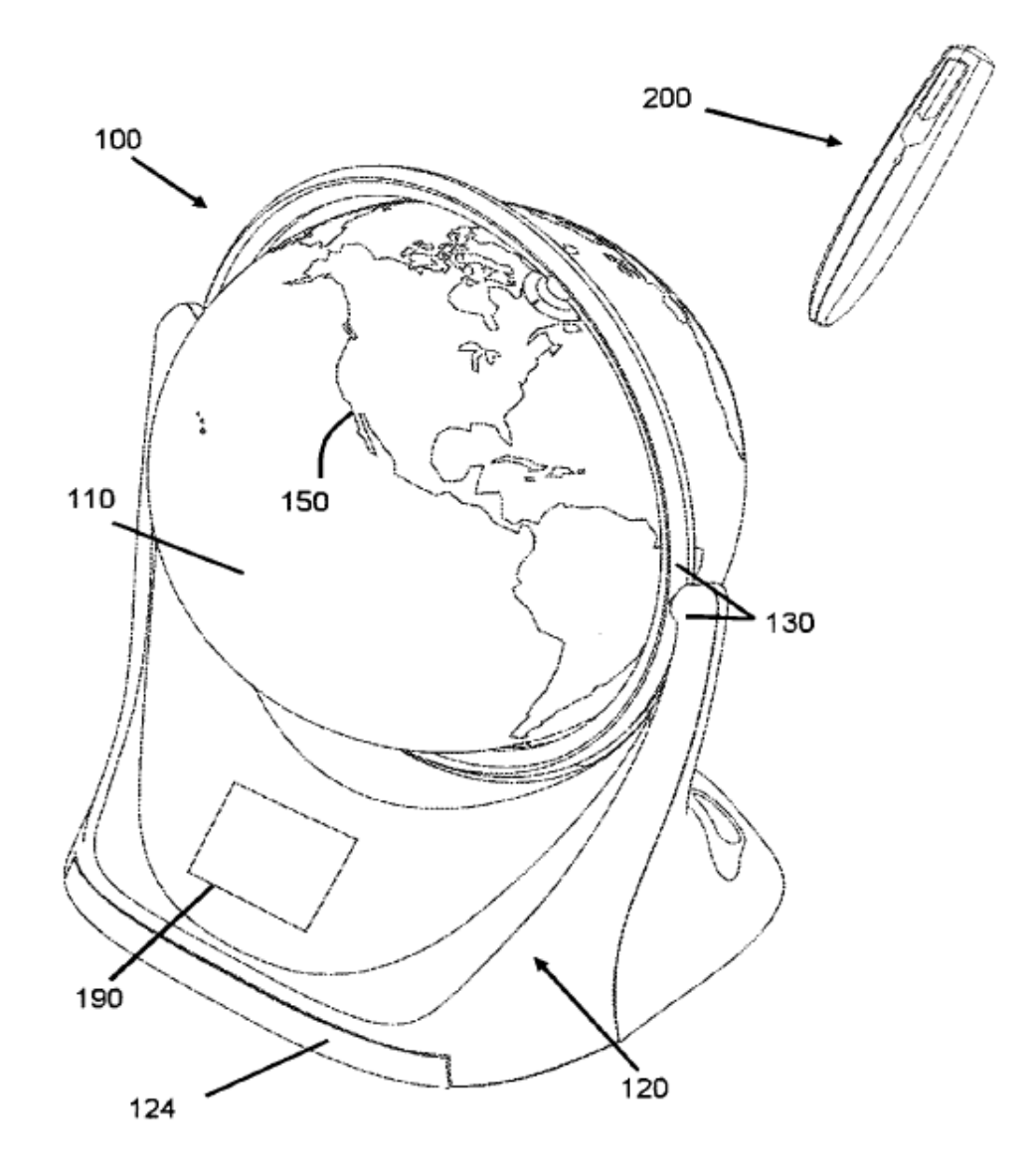

Fig. 1

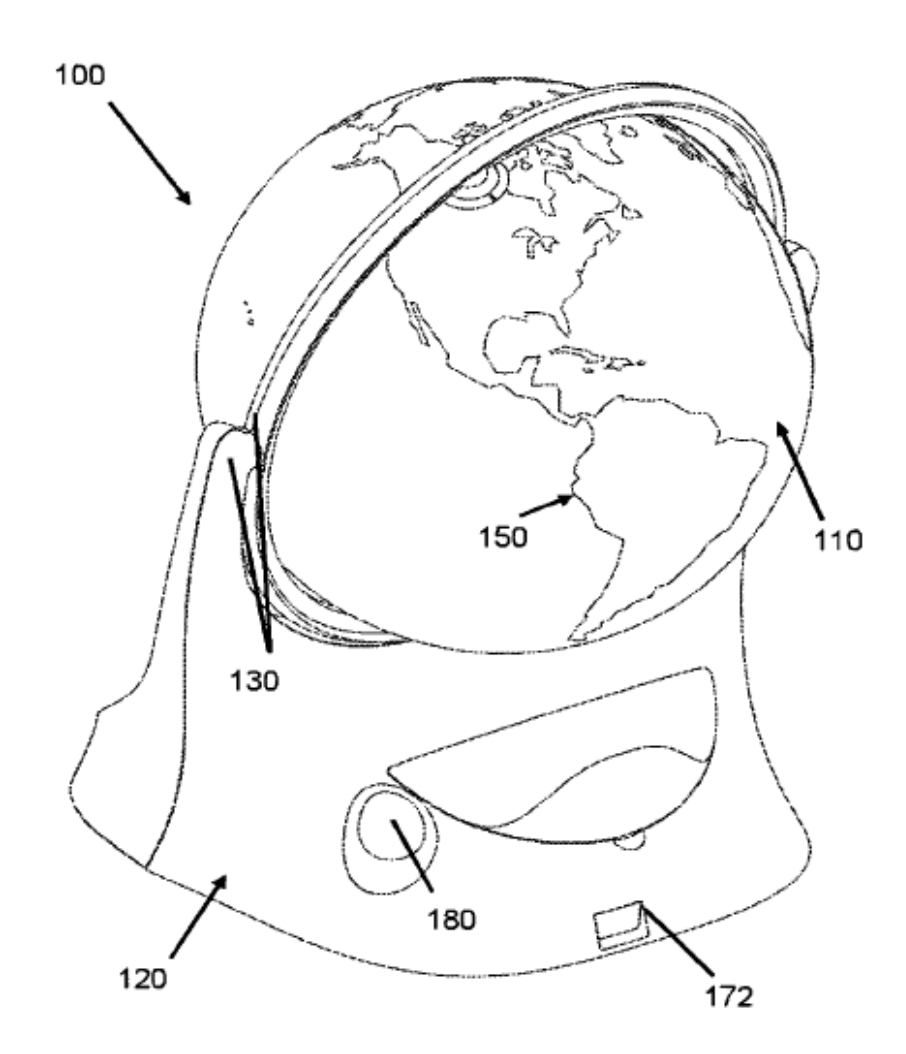

Fig.2

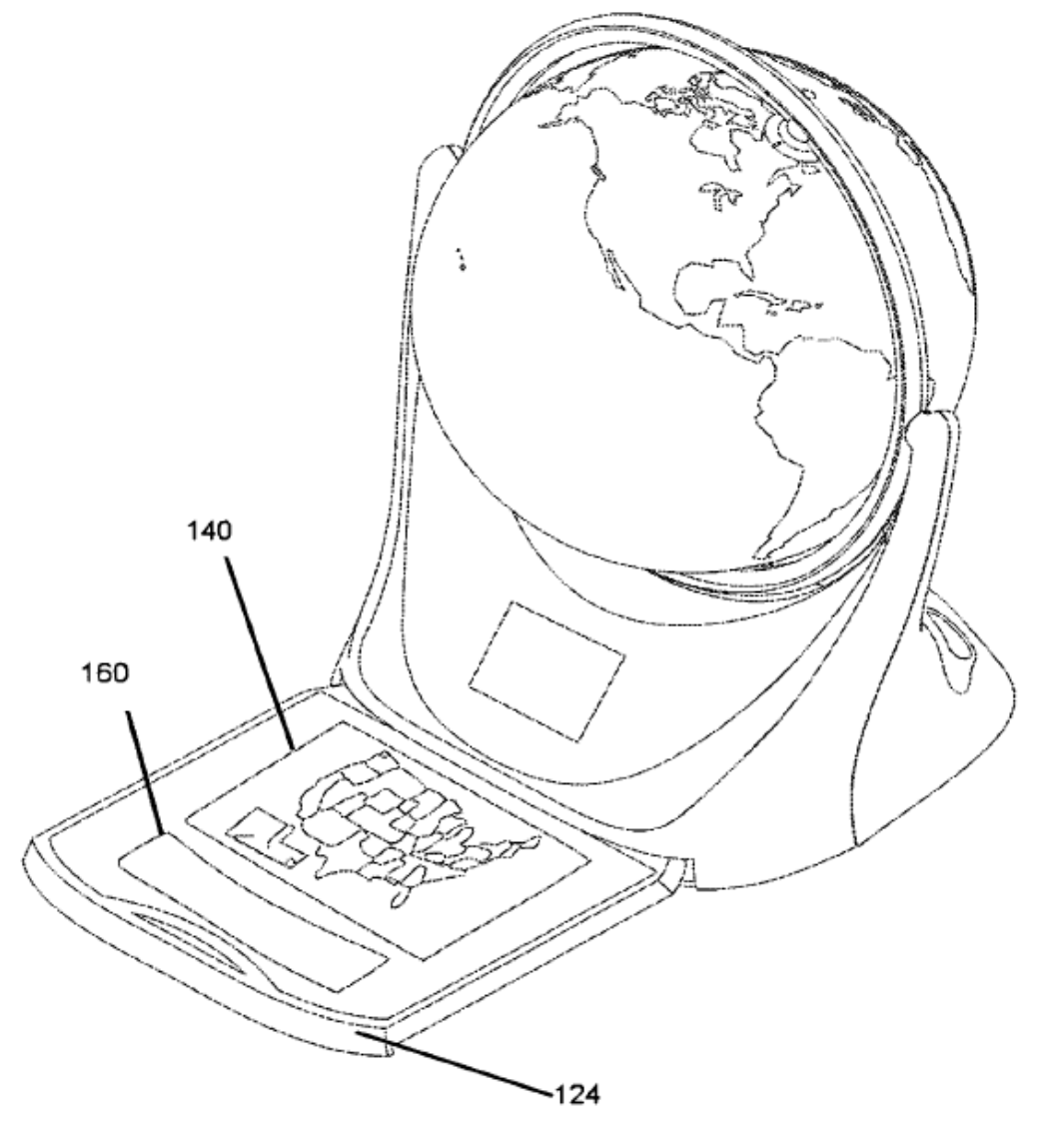

Fig.3

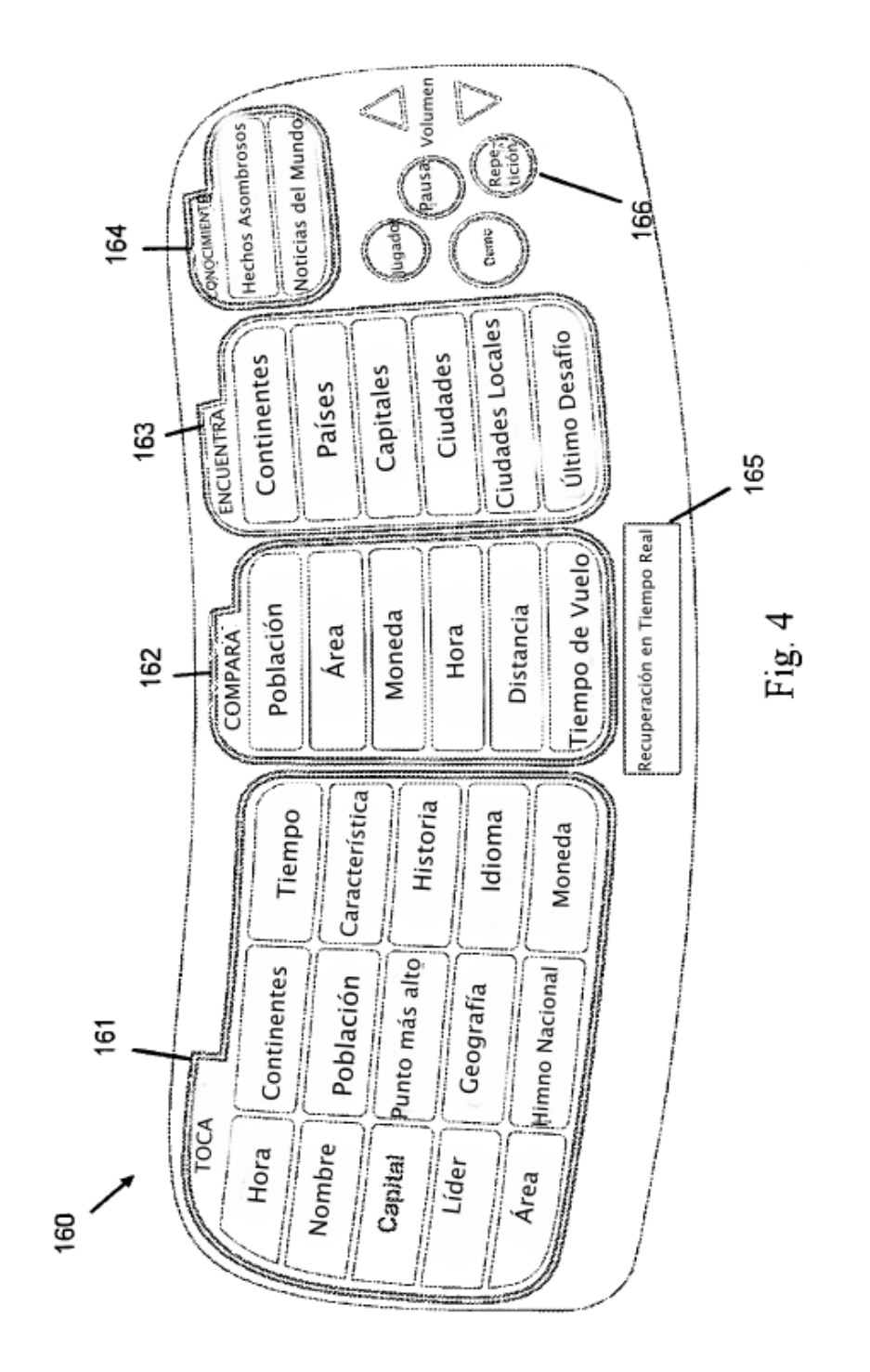

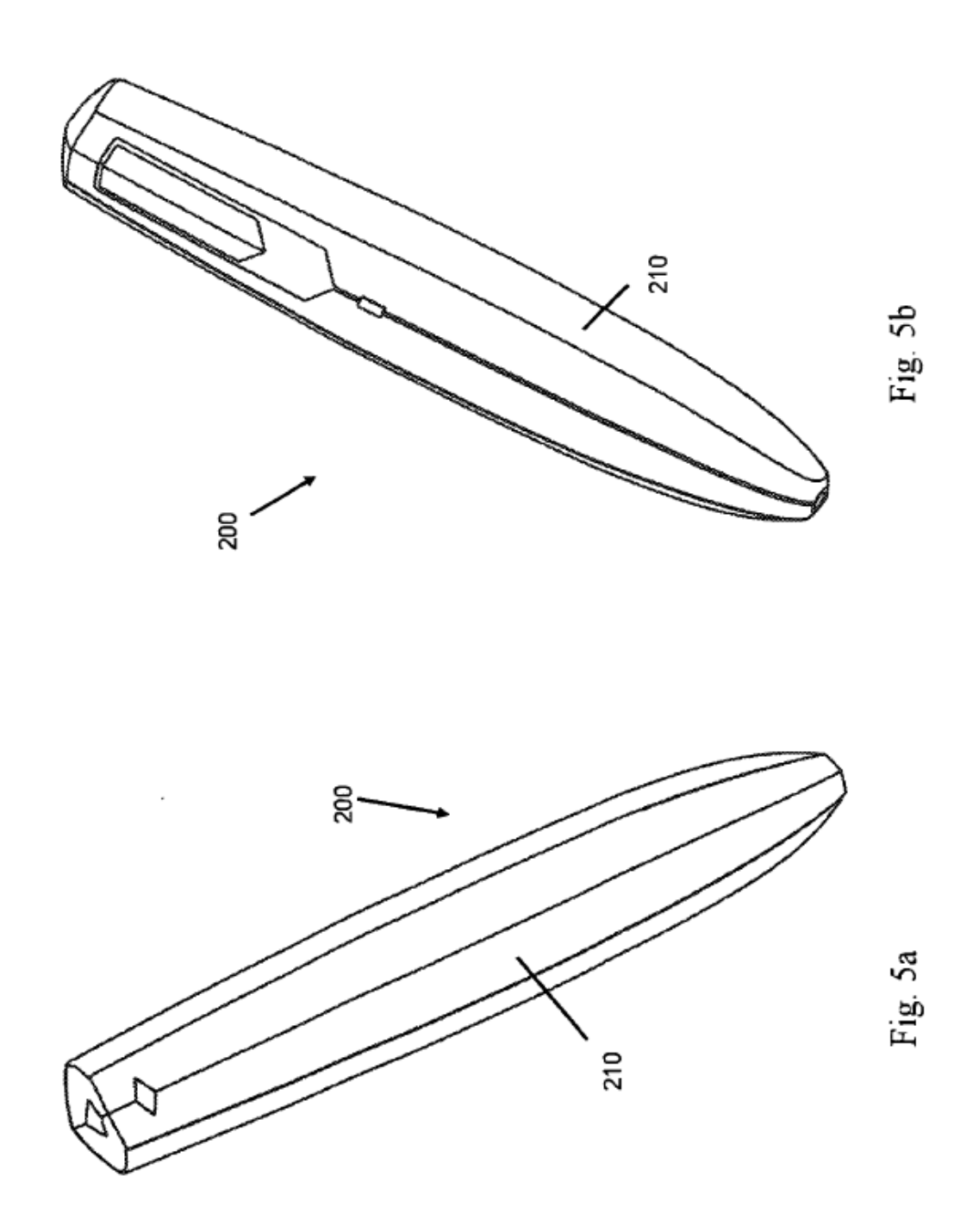

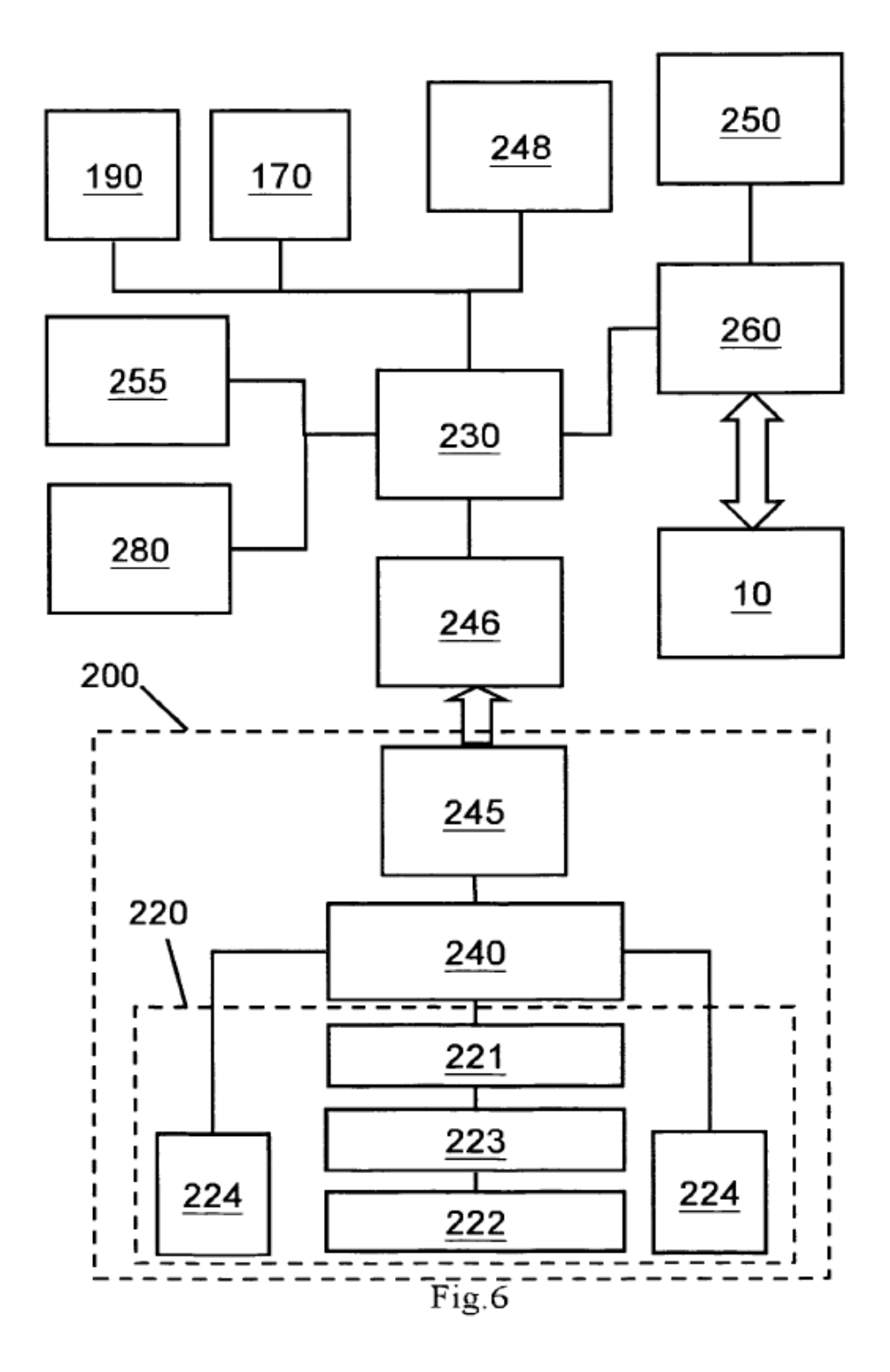

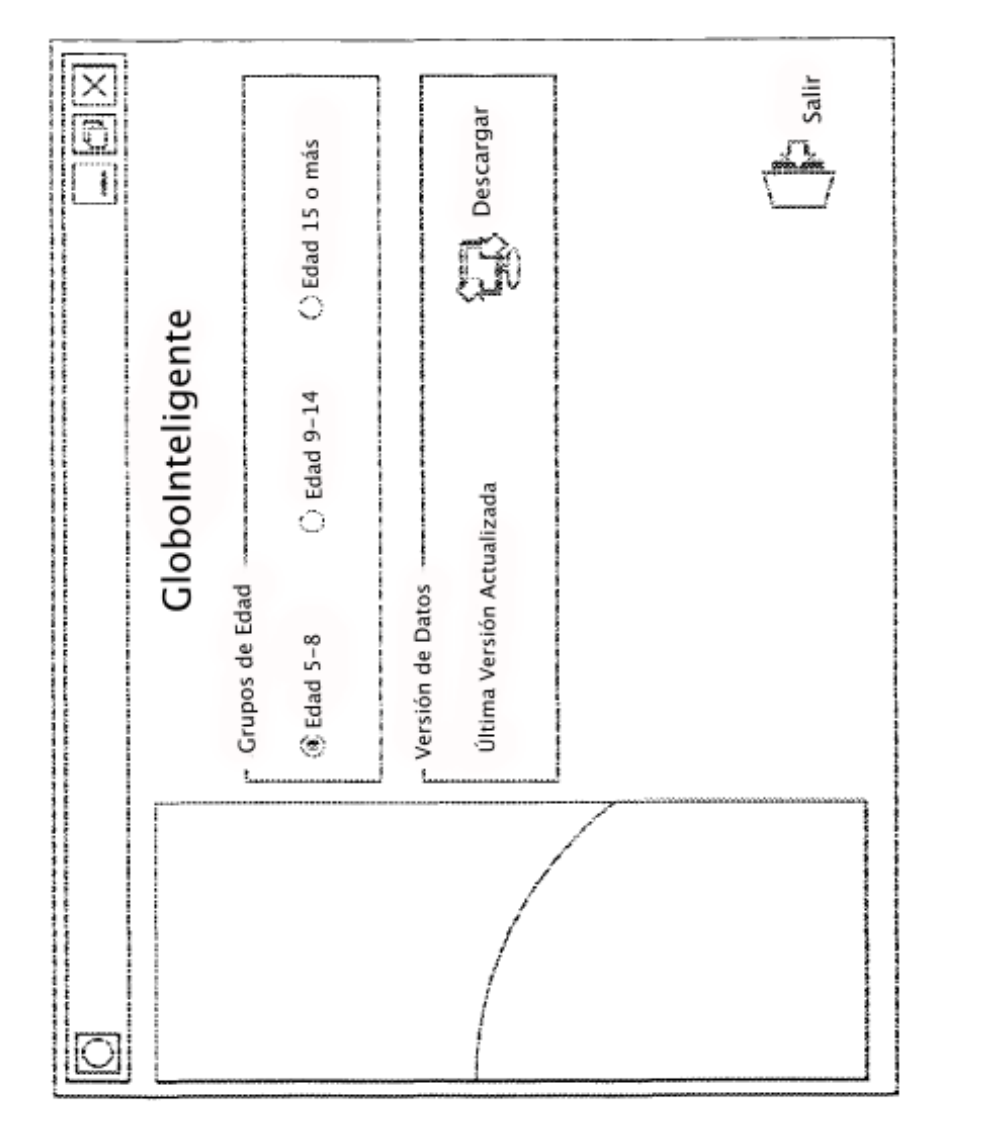

Fig. 7

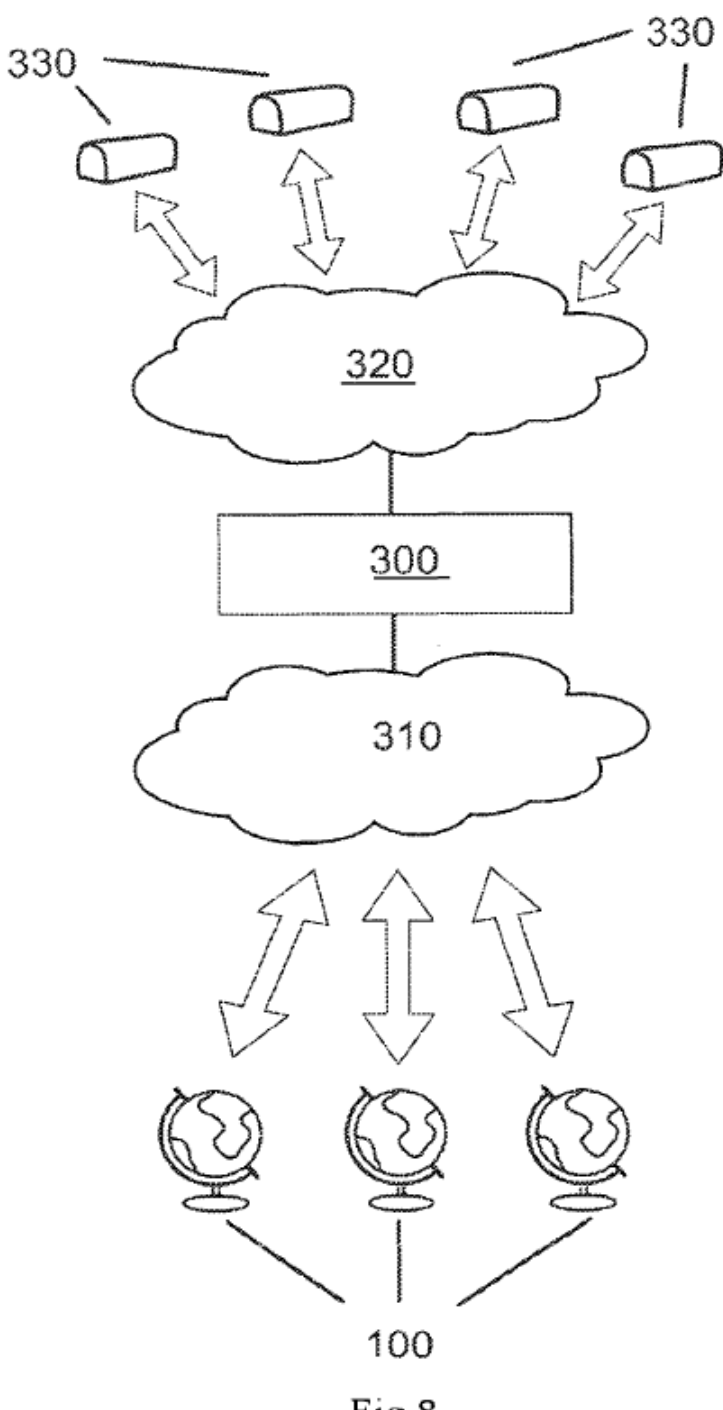

 $Fig. 8$